# [220 / 319] Web I

Meena Syamkumar Andy Kuemmel

# Learning Objectives Today

Network basics

- IP addresses
- host/domain names
- client/server and request/response

**HTTP** basics

- URLs
- GET/POST/etc
- headers
- status codes

Requests modules

- downloading data with requests.get
- remote calls with requests.post

# Learning Objectives Today

Motivation

Networking Basics

HTTP (Hypertext Transfer Protocol)

**Requests Module** 

# Data Science and the Internet

There are tons of online sources of data

Examples: <u>https://www.msyamkumar.com/cs220/f21/datasets.html</u>

### Wide range of topics

- healthcare
- roads and city planning
- astronomy
- population
- business
- entertainment
- education
- etc

### Why not just download data by hand?

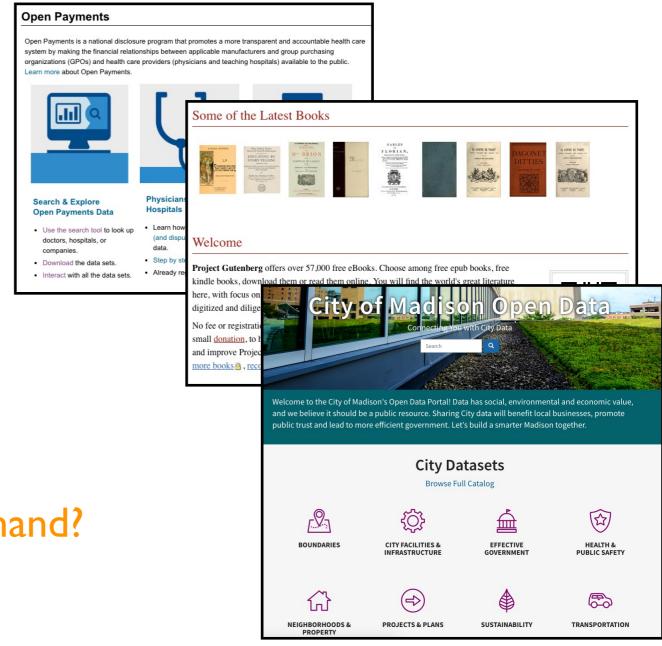

# Motivation I: too much data

What if you're analyzing language trends over time?

- Dataset: Project Gutenberg has 57K free books
- Too much work to download one by one

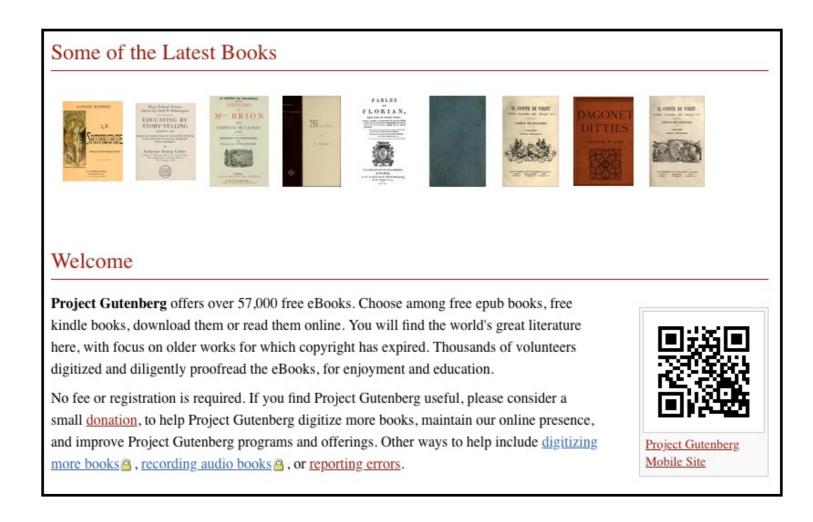

# Motivation 2: data doesn't always come in files

Many datasets are difficult to download complete

Instead, you can make function calls to servers (we'll learn how) to grab specific data

- Dataset: OpenStreetMap
- You issue calls to get specific data:
  - I. specify latitude/longitude rectangle
  - 2. specify structures of interest (e.g., bike paths)

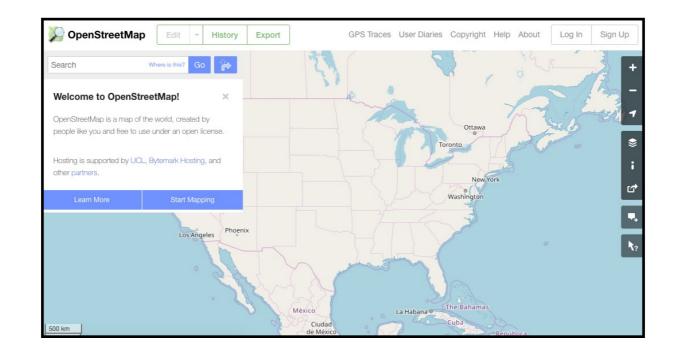

# Learning Objectives Today

Motivation

**Networking Basics** 

HTTP (Hypertext Transfer Protocol)

**Requests Module** 

# Networking Basics

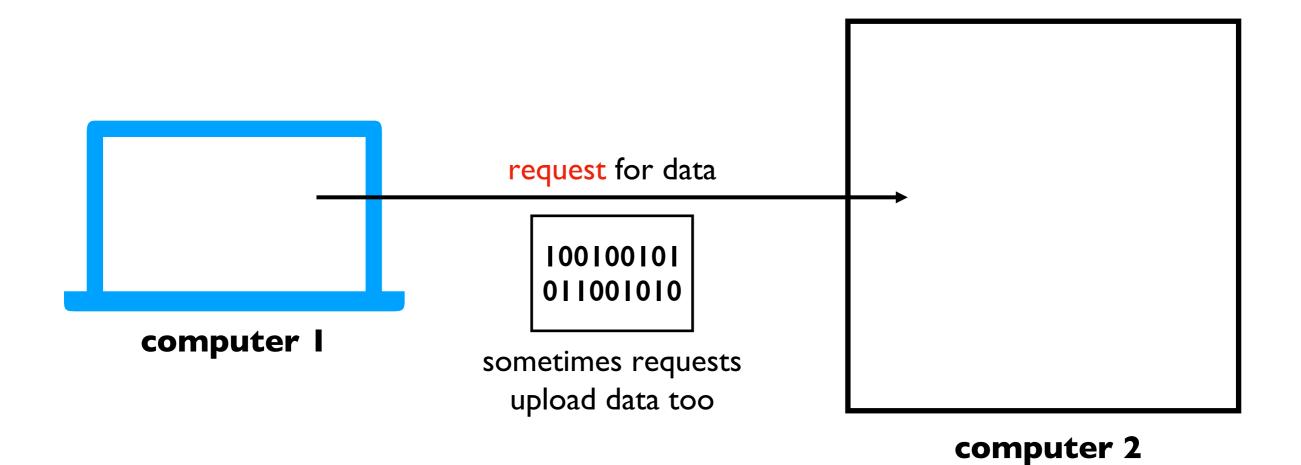

Computers communicate over a network (e.g., the Internet) by sending messages to each other

## **Networking Basics**

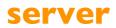

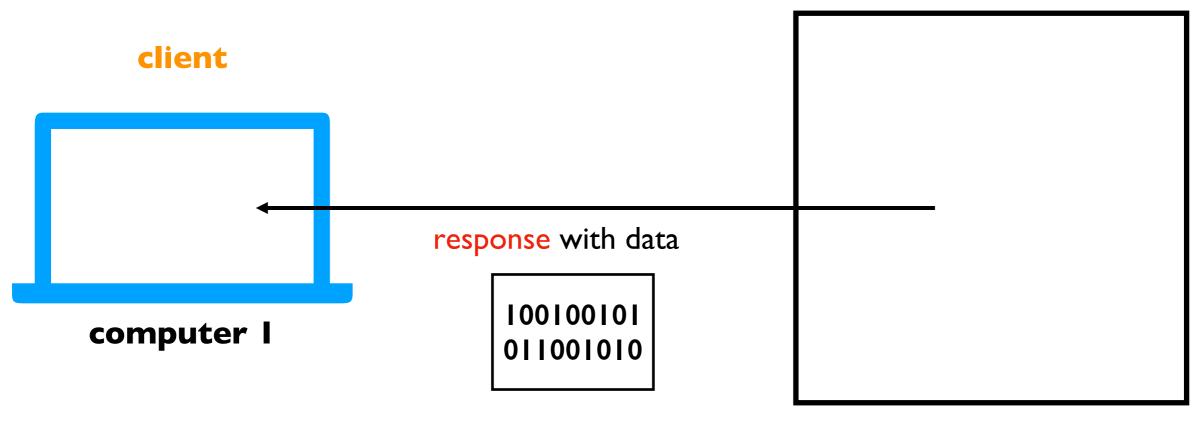

#### computer 2

Computers communicate over a network (e.g., the Internet) by sending messages to each other

### **Networking Basics**

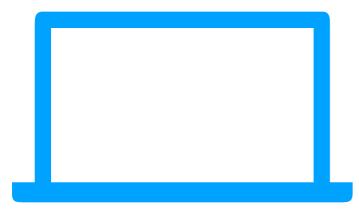

computer l

computer 2

**Challenge**: there are millions of computers. How do we indicate which machine should get our request?

### How do we send a letter?

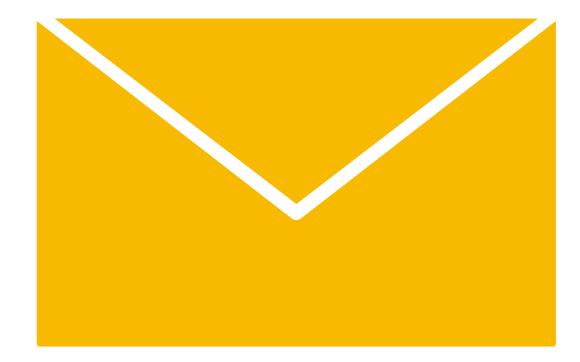

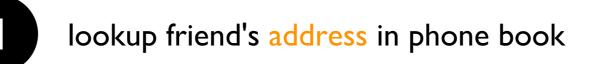

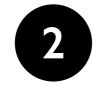

put address on the envelope

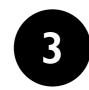

trust postal service to get letter to that address

## Internet Protocol

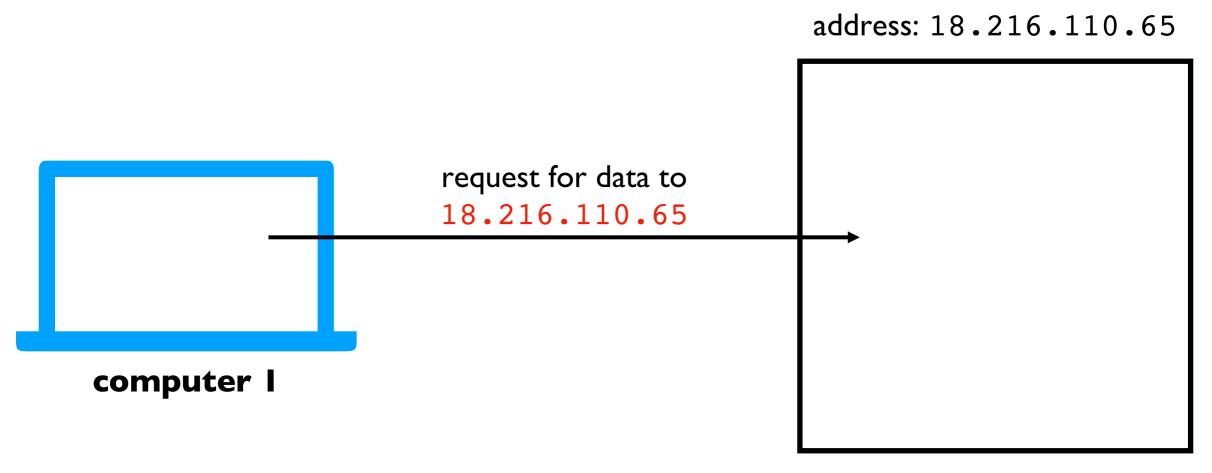

#### computer 2

**Solution**: every machine\* has an IP address (Internet Protocol). Requests are sent to a specific IP address.

\*some machines have more multiple addresses

### Internet Protocol

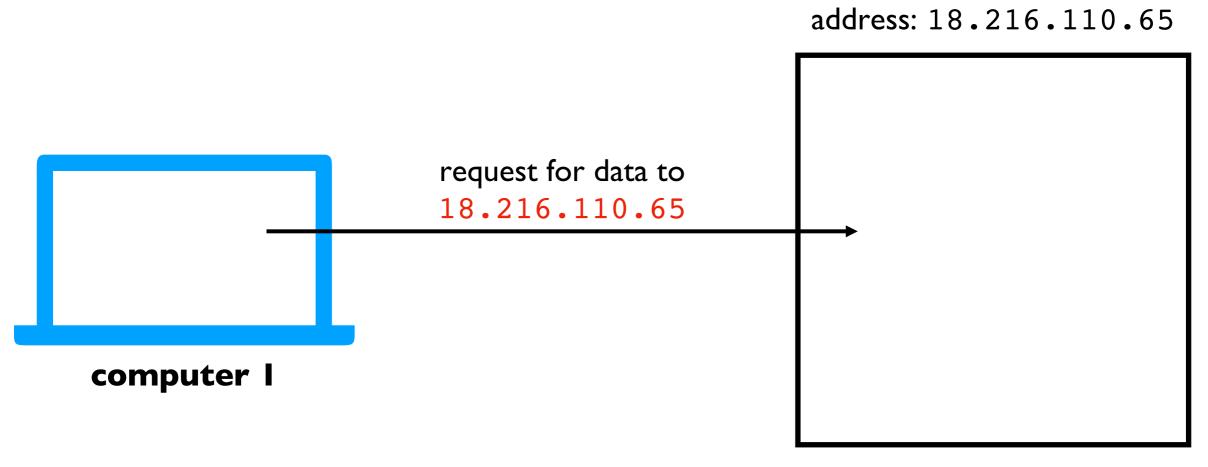

computer 2

**Challenge**: it's hard to remember IP addresses. Imagine you had to type a number instead of www.google.com!

### **Domain Names**

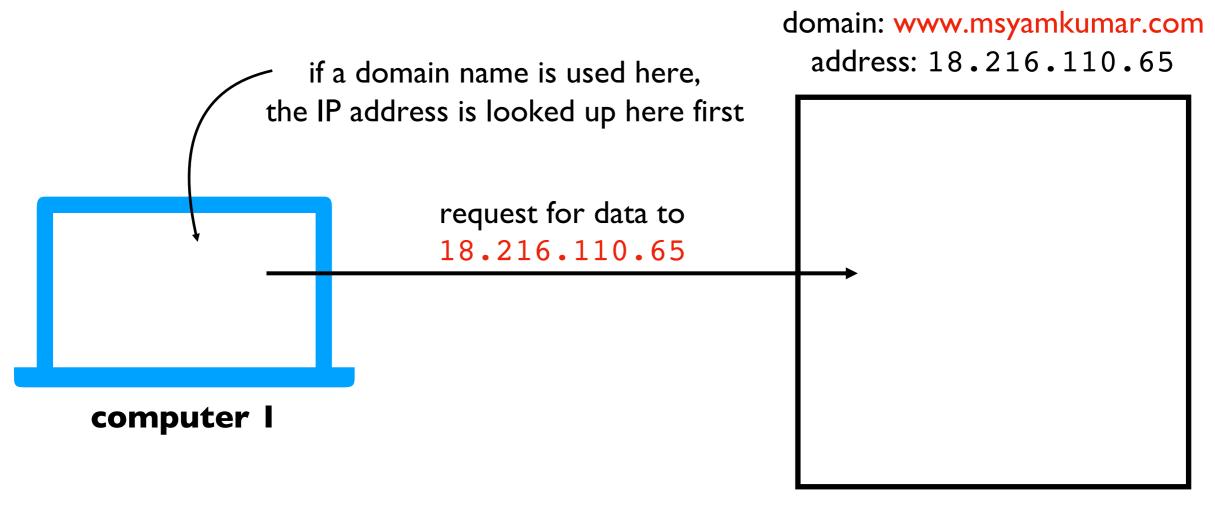

#### computer 2

**Solution**: use "nicknames" (called domain names) for IP addresses of machines that serve data

### Port Numbers

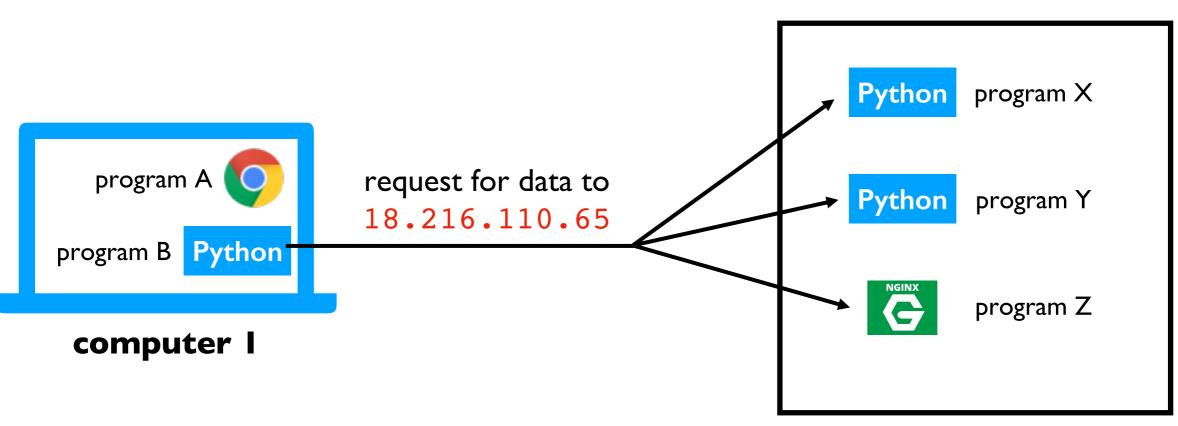

address: 18.216.110.65

computer 2

**Challenge**: there may be multiple programs running on each computer. How do we get the messages to the right program?

## Port Numbers

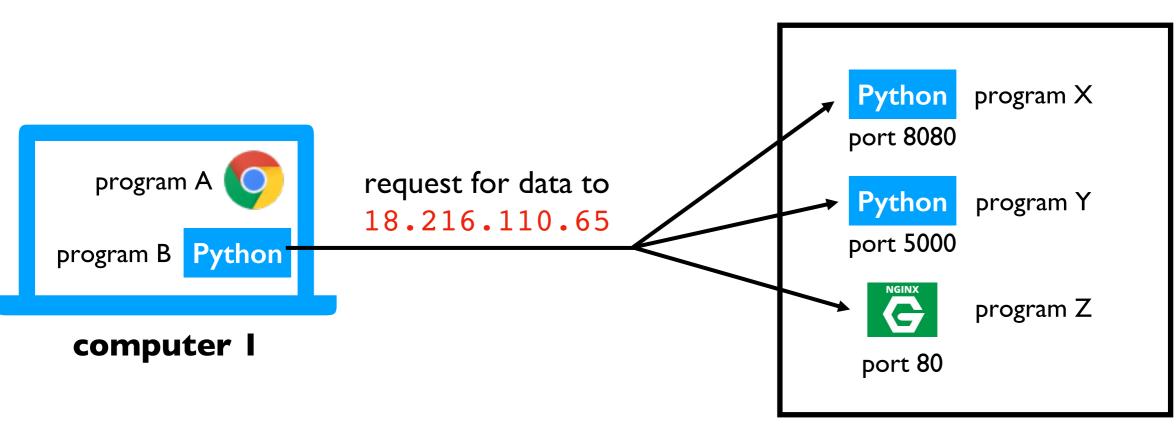

address: 18.216.110.65

computer 2

**Solution**: give each program a unique ID (called a "port number")

(like apartment numbers)

# Port Numbers

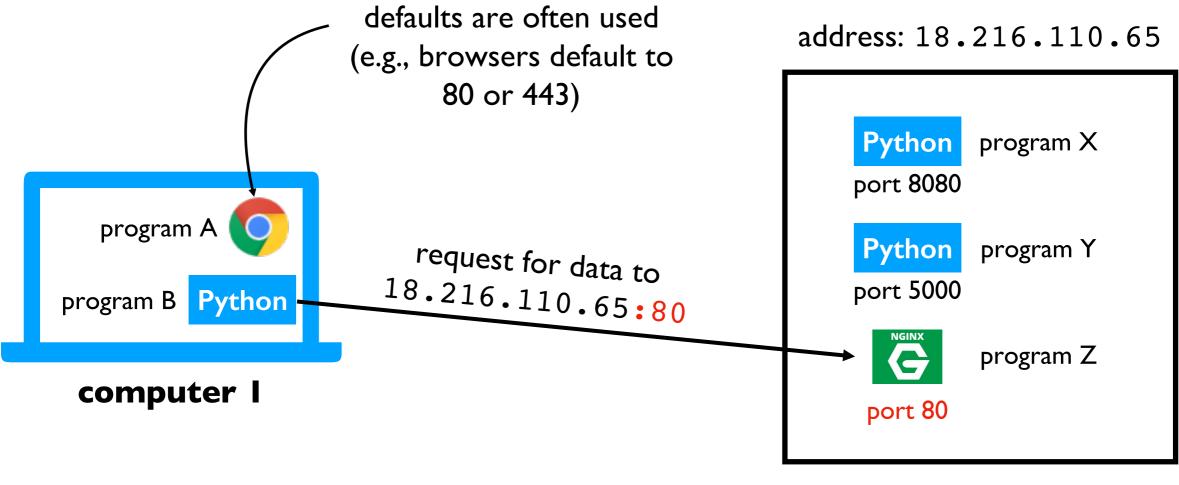

computer 2

**Solution**: specify port number in request

depends on application! (video chat, web browsing, etc)

we'll only consider web applications for this semester

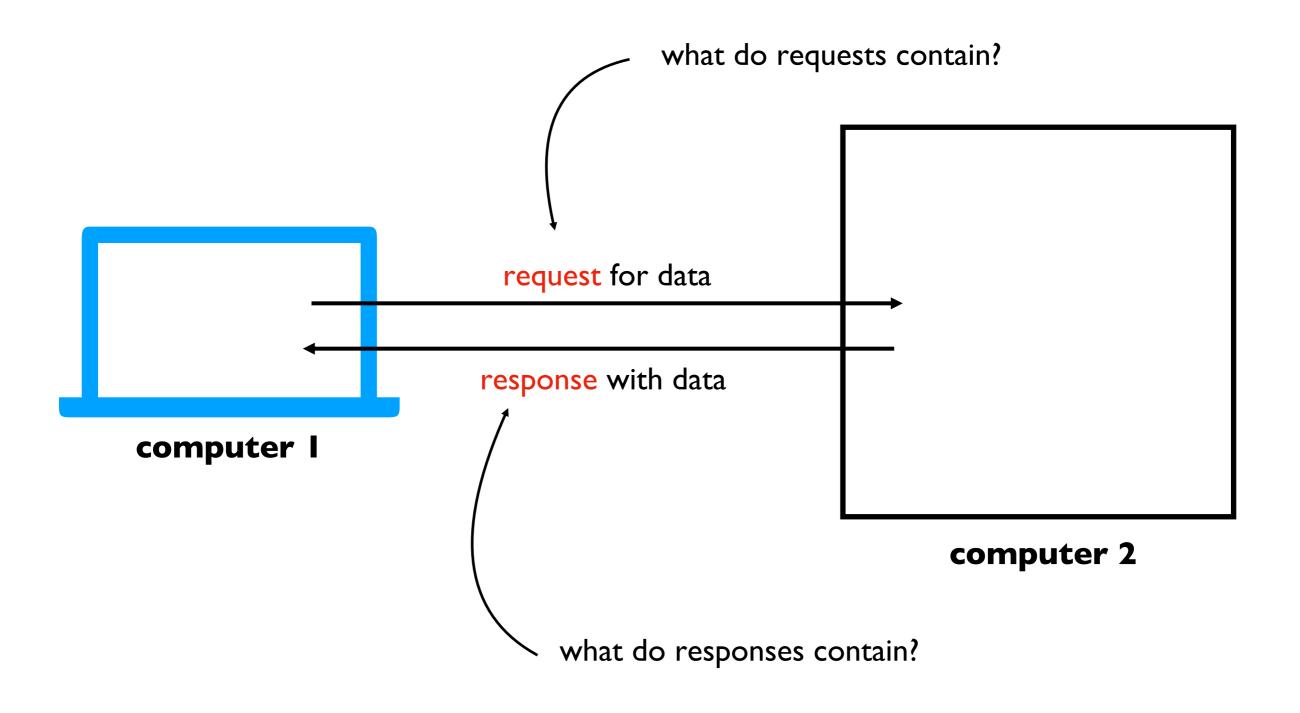

# Learning Objectives Today

Motivation

**Networking Basics** 

HTTP (Hypertext Transfer Protocol)

**Requests Module** 

Protocol for communicating web data

• downloading a specific webpage, image, etc

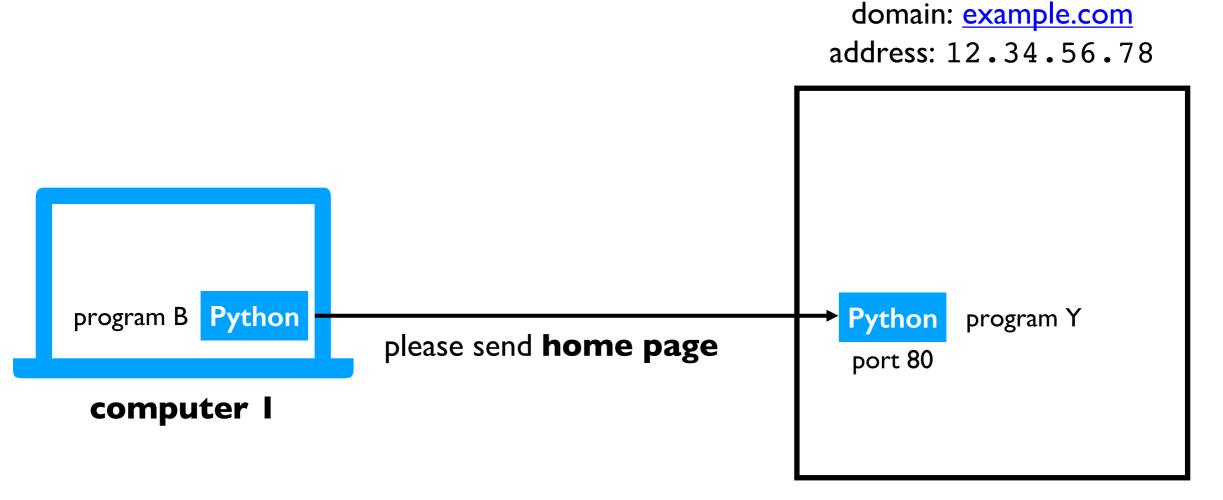

#### computer 2

**Note**: we won't talk about HTTPS today, which is HTTP with encryption

Protocol for communicating web data

• downloading a specific webpage, image, etc

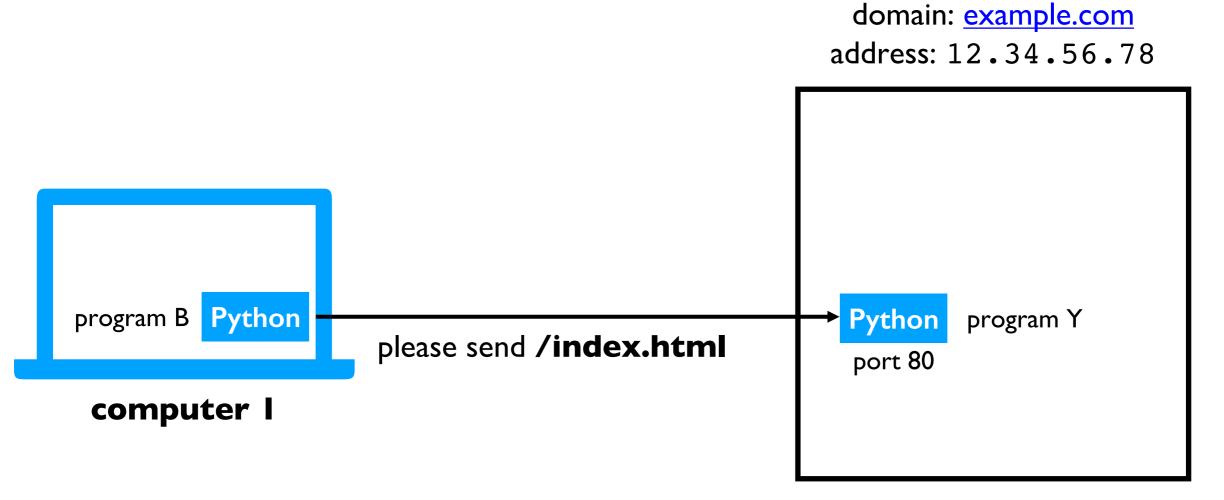

#### computer 2

Protocol for communicating web data

• downloading a specific webpage, image, etc

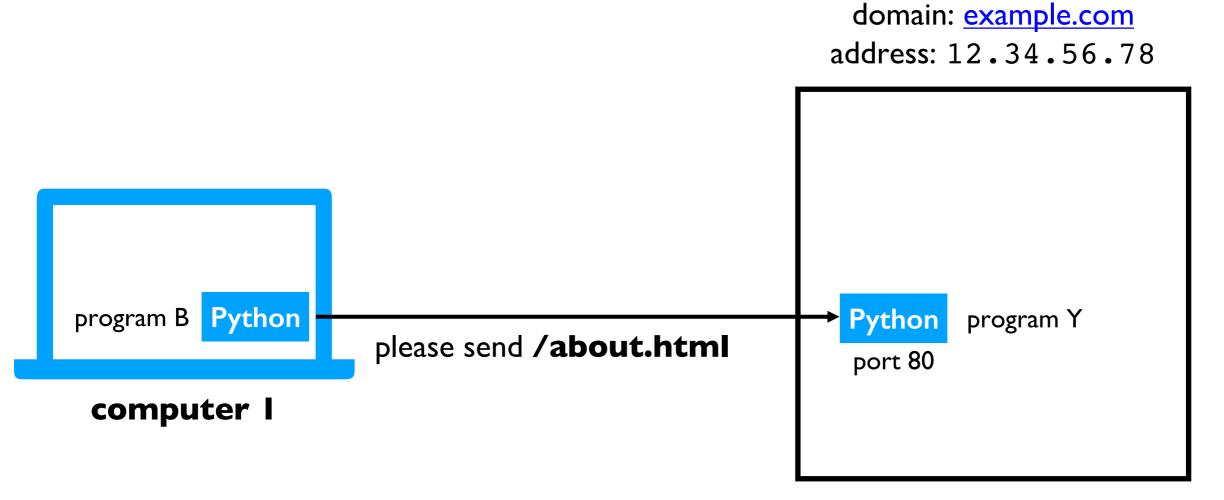

#### computer 2

Protocol for communicating web data

• downloading a specific webpage, image, etc

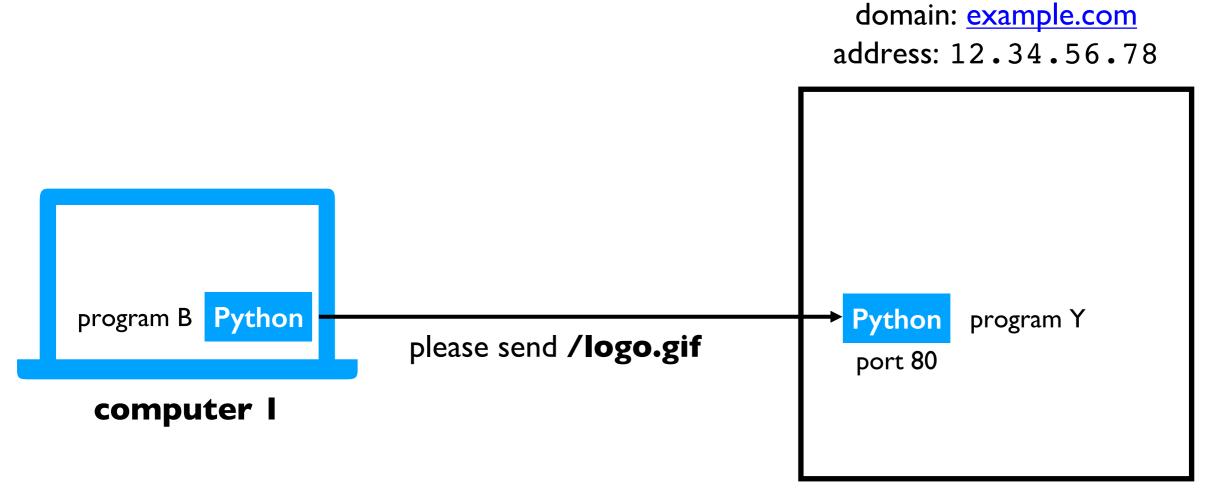

#### computer 2

Protocol for communicating web data

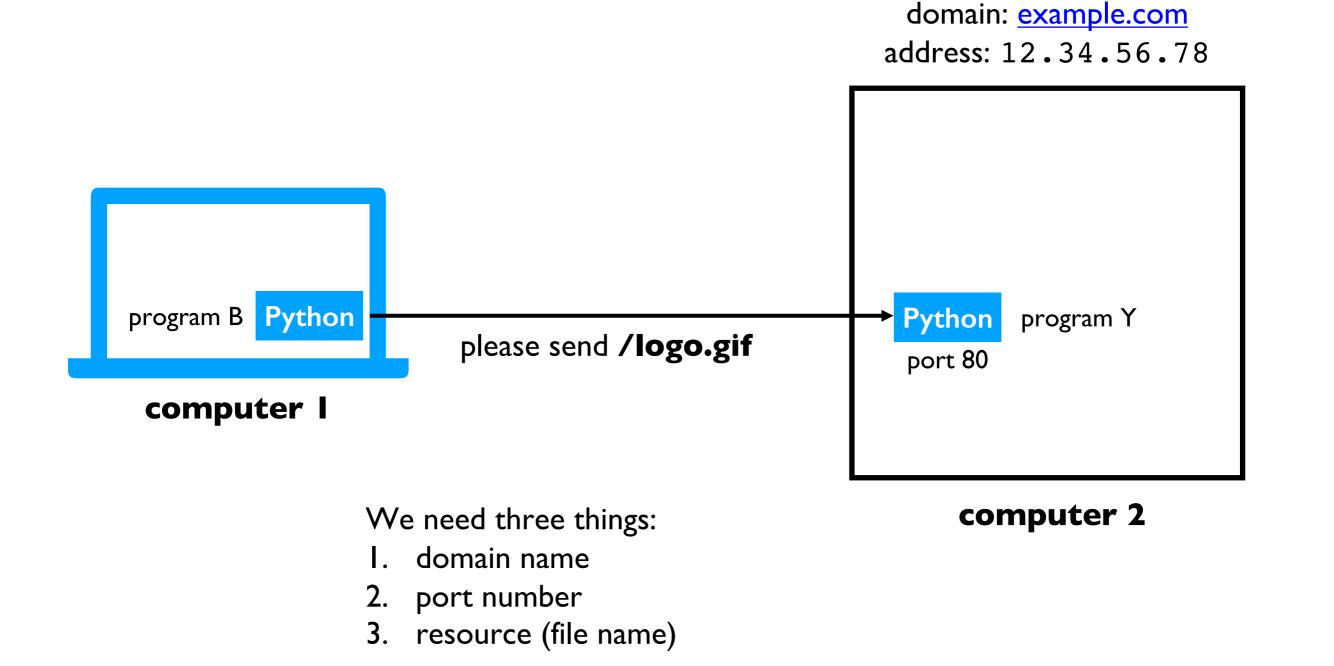

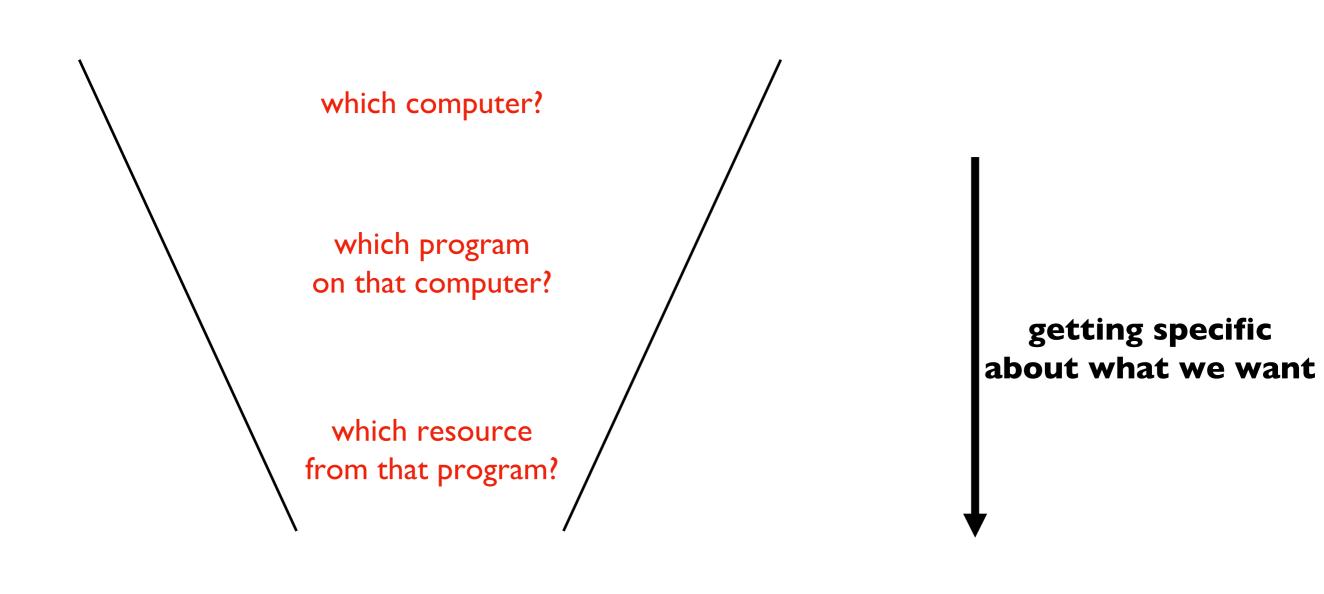

We need three things:

I. domain name

URL

- 2. port number
- 3. resource (file name)

#### domain name resource https://en.wikipedia.org:443/wiki/URL port

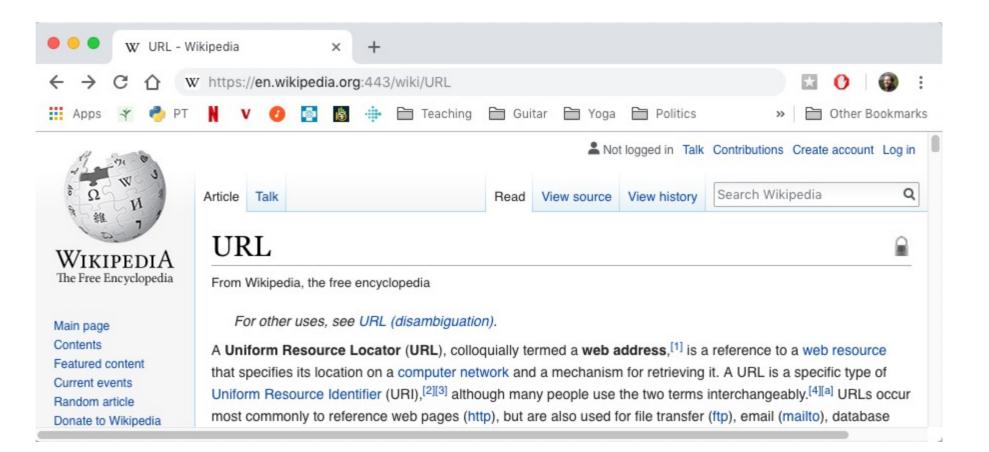

We need three things:

- I. domain name
- 2. port number
- 3. resource (file name)

URL -

#### domain name resource https://en.wikipedia.org/wiki/URL

#### port would have defaulted to 443 if not specified

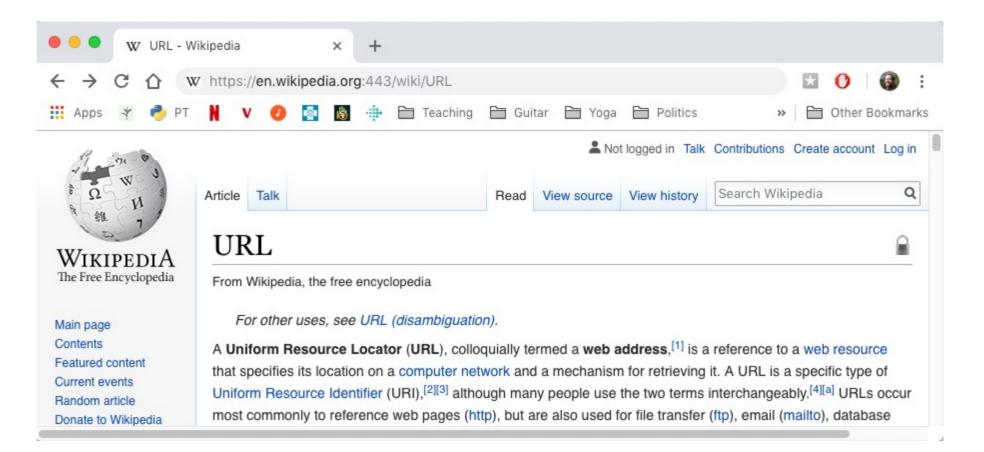

We need three things:

- I. domain name
- 2. port number
- 3. resource (file name)

URL -

Protocol for communicating web data

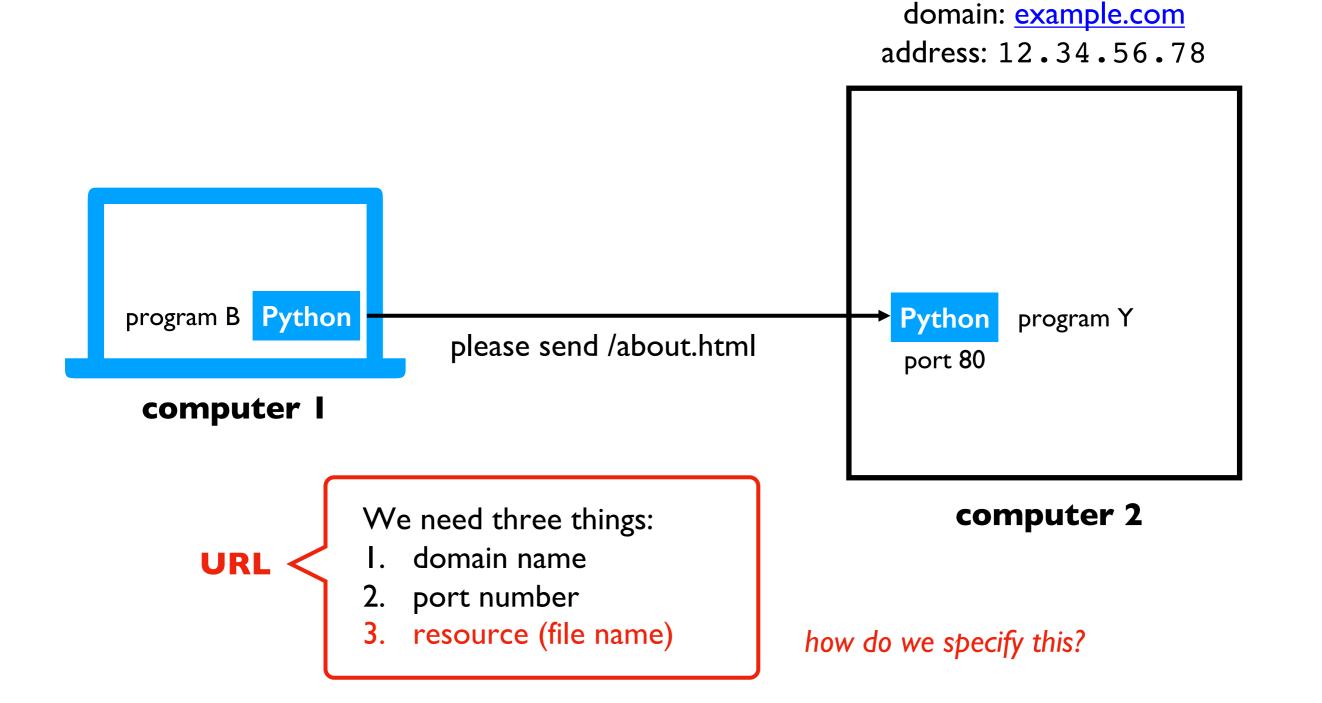

Protocol for communicating web data

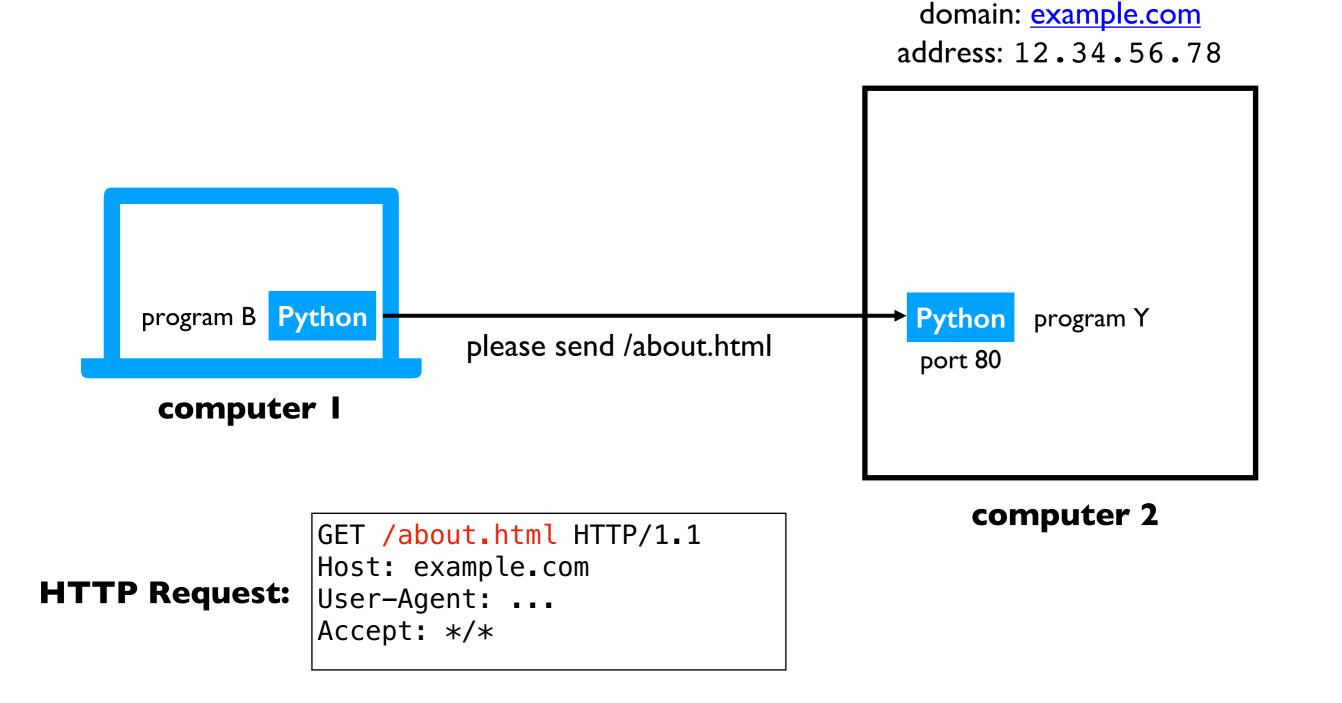

Protocol for communicating web data

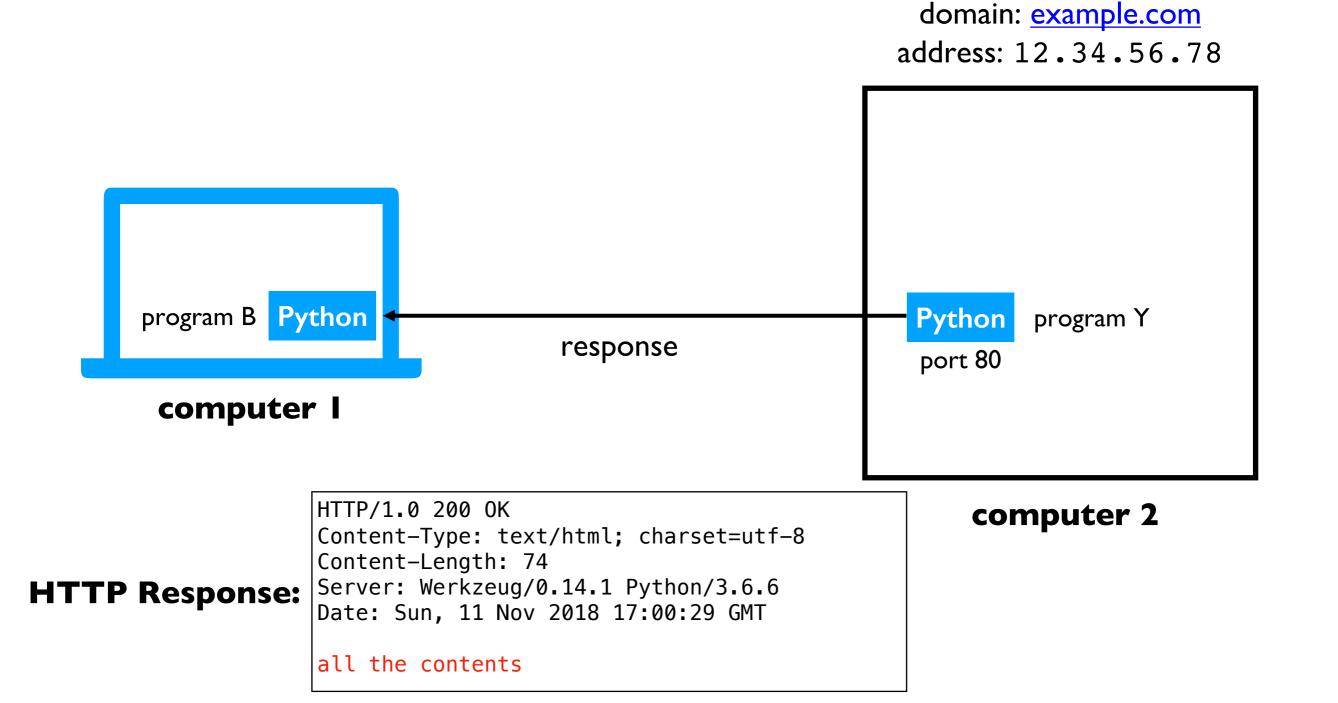

### **Request and Response Headers**

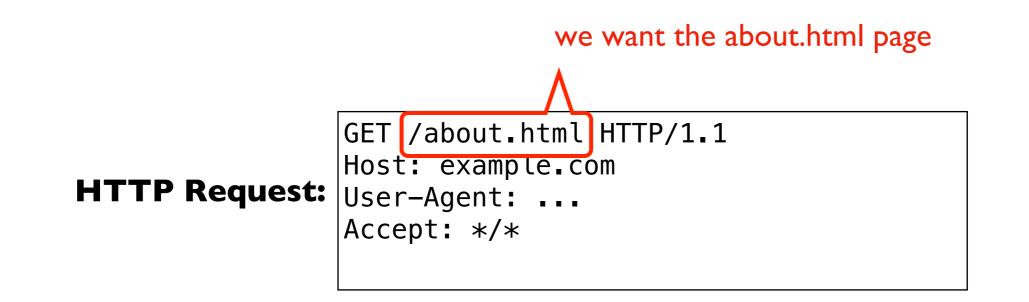

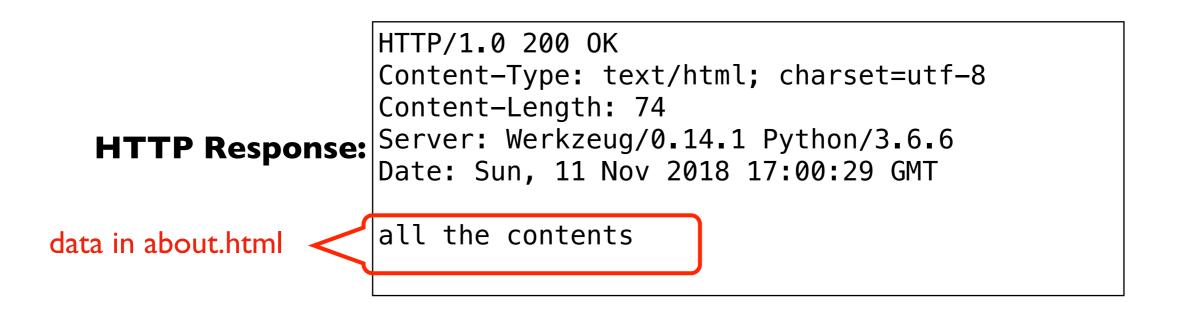

There are **LOTS** of details here we don't care about right now

### **Request and Response Headers**

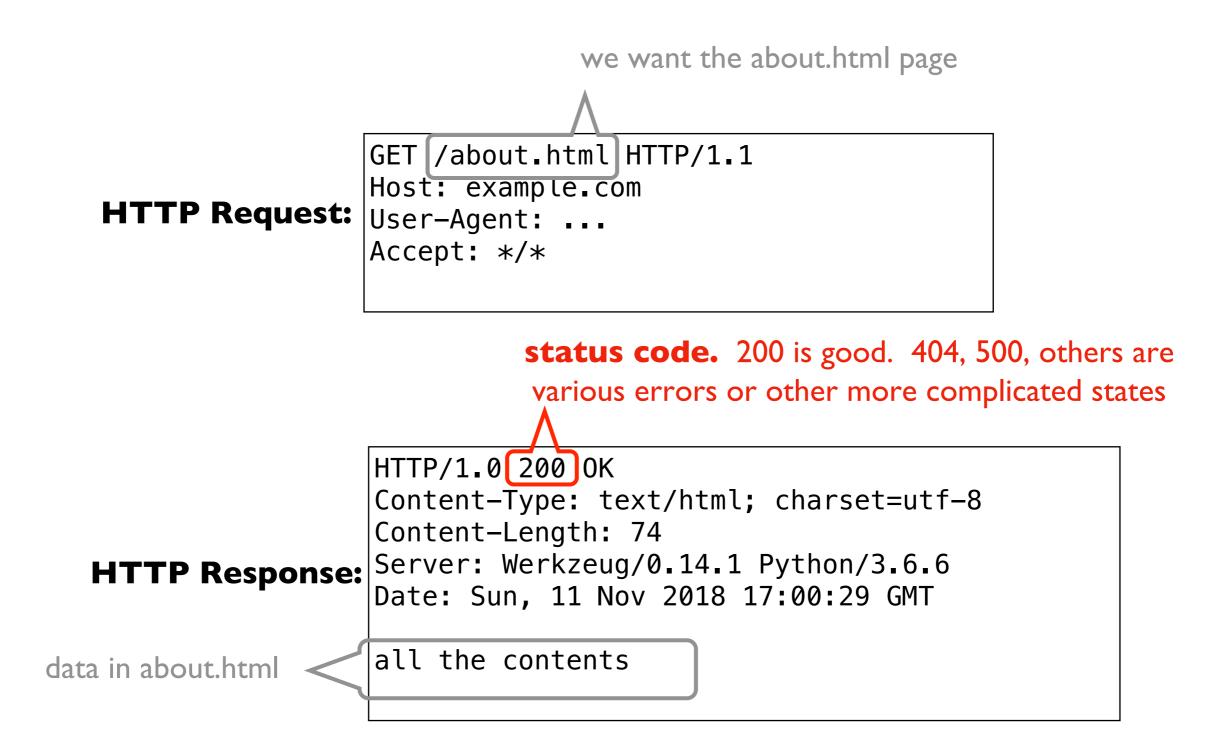

There are **LOTS** of details here we don't care about right now

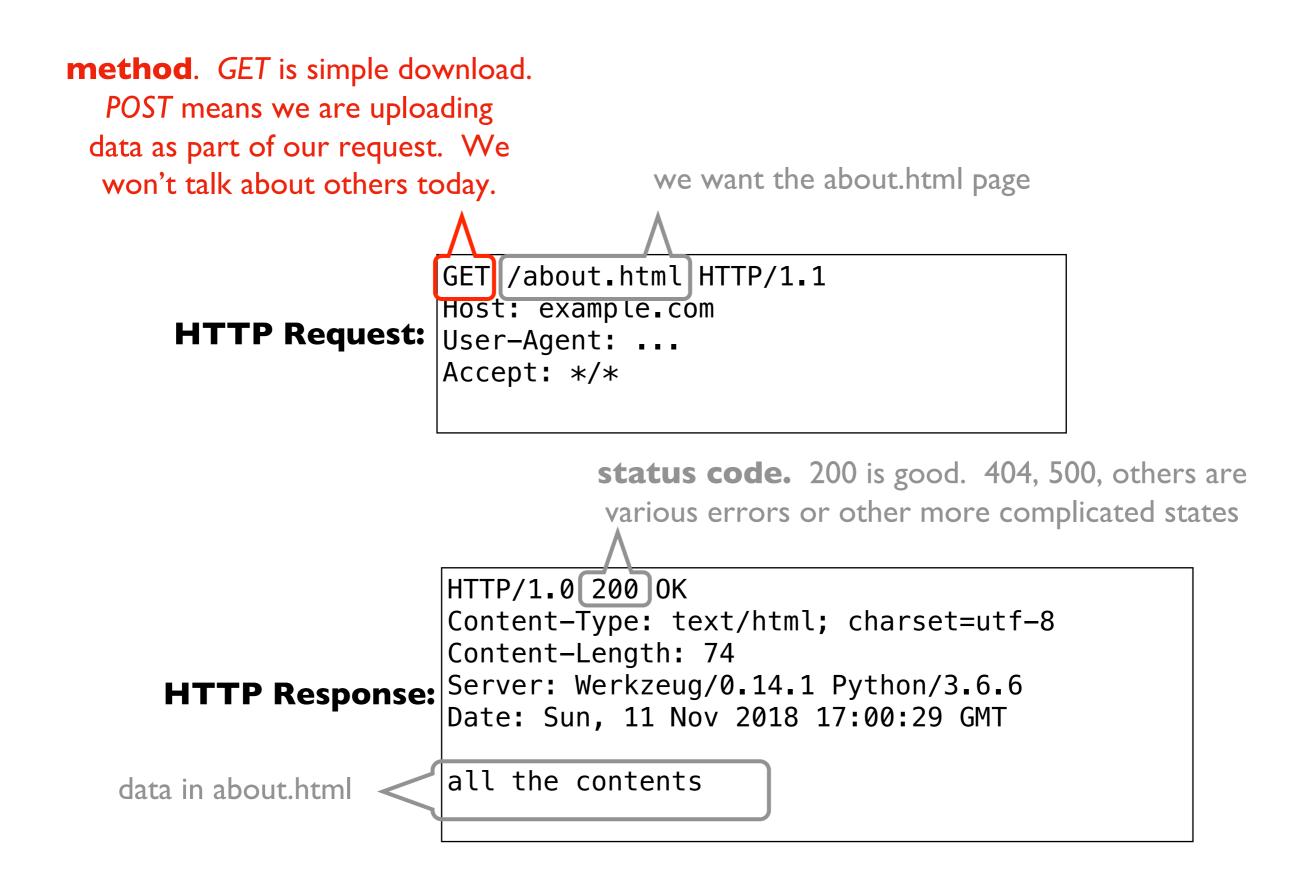

There are **LOTS** of details here we don't care about right now

# Learning Objectives Today

Motivation

Networking Basics

HTTP (Hypertext Transfer Protocol)

**Requests Module** 

# Requests module

Purpose

- easily send requests to a server and parse the response
- "HTTP for Humans<sup>™</sup>"

Installation

• install: pip install requests

Using it

• just import: import requests

import requests

url = "https://www.msyamkumar.com/hello.txt"

requests.get(url)

sends a **GET** request to <u>www.msyamkumar.com</u>, asking for the contents of the **/hello.txt** page

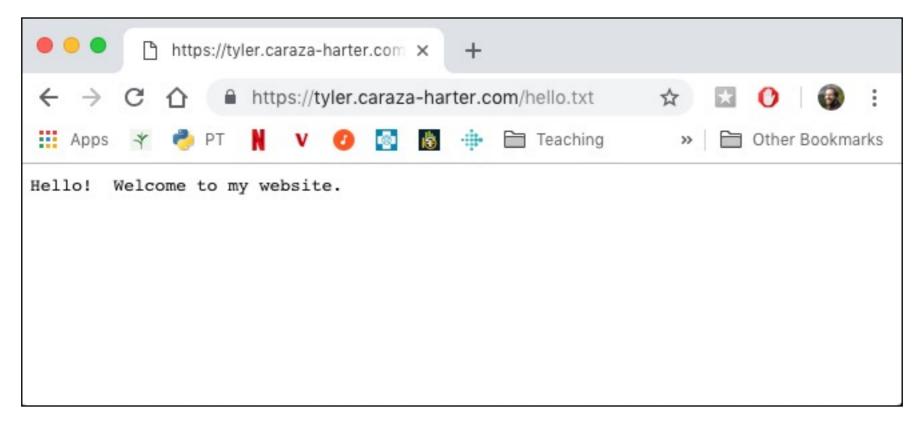

import requests

url = "https://www.msyamkumar.com/hello.txt"

```
resp = requests.get(url)
               put response from <u>www.msyamkumar.com</u> in the resp variable
                    https://tyler.caraza-harter.com ×
                                              +
                      ↑ https://tyler.caraza-harter.com/hello.txt
            ←
                   C
                                                              ☆
            Apps
                                      💿 🐞 🌸 🛅 Teaching
                                                                  Other Bookmarks
                                                               >>
                         PT
                                v
           Hello! Welcome to my website.
```

import requests

url = "https://www.msyamkumar.com/hello.txt"

```
resp = requests.get(url)
```

# make sure we got 200 (success) back
assert(resp.status\_code == 200)

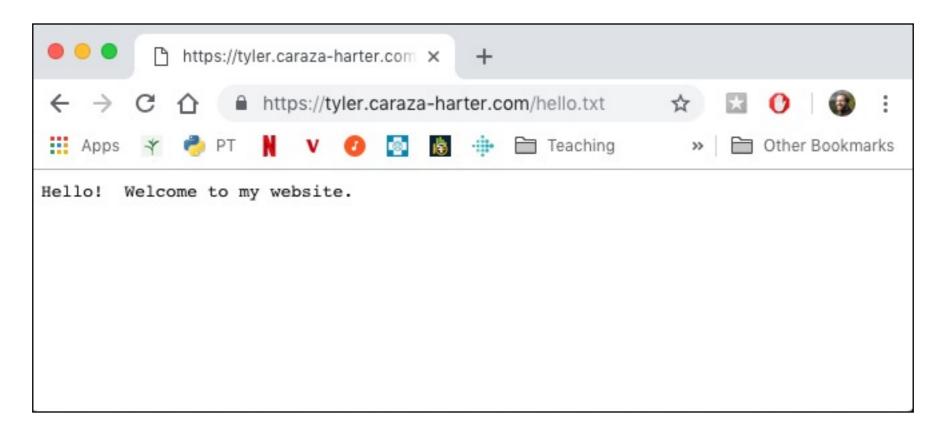

import requests

url = "https://www.msyamkumar.com/hello.txt"

```
resp = requests.get(url)
```

```
resp.raise_for_status() # shortcut
```

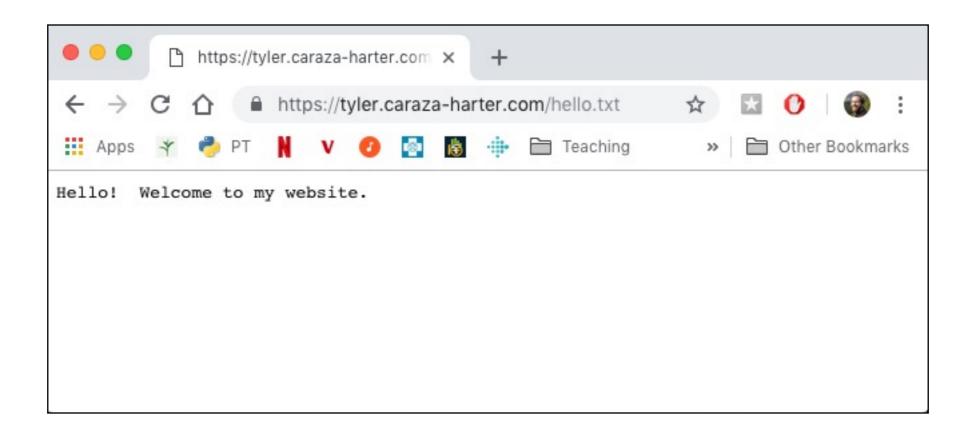

import requests

url = "https://www.msyamkumar.com/hello.txt"

```
resp = requests.get(url)
```

```
resp.raise_for_status() # shortcut
print(resp.text) # "Hello! Welcome to my website."
```

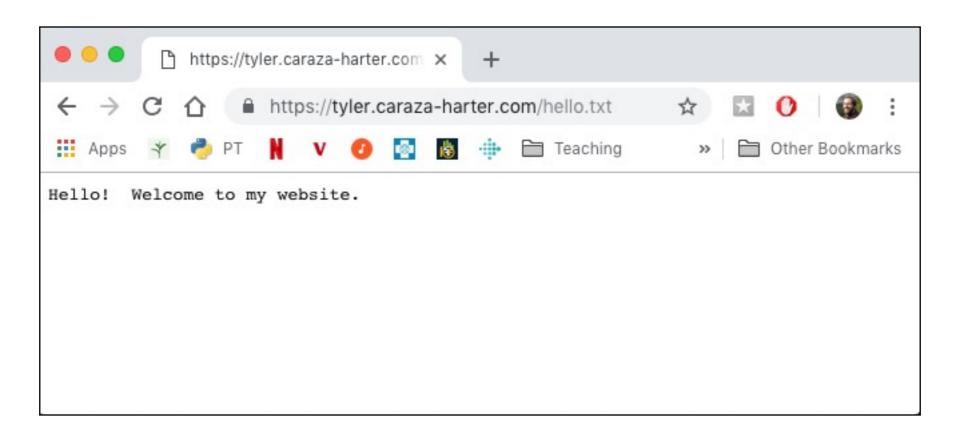

# **JSON Responses**

import requests, json

url = "https://www.msyamkumar.com/scores.json"
resp = requests.get(url)

scores = json.loads(resp.text)

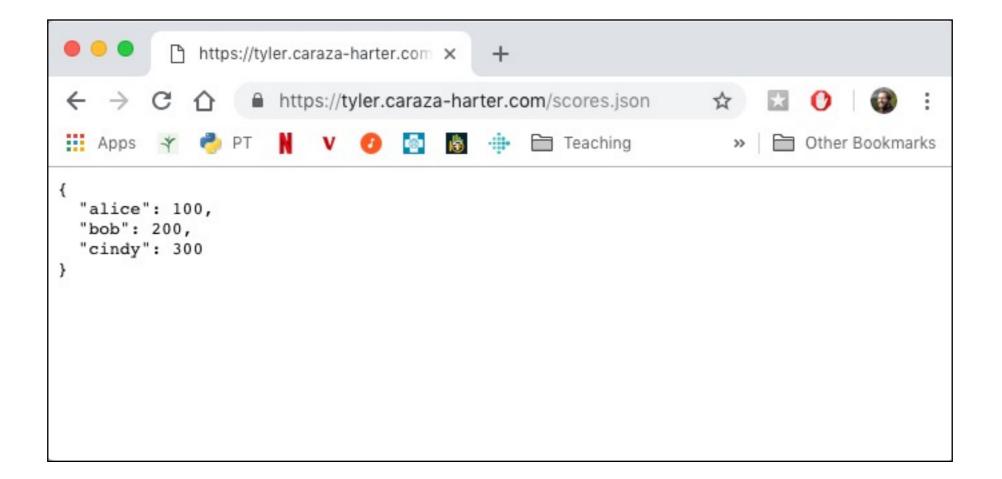

# **JSON Responses**

import requests, json

url = "https://www.msyamkumar.com/scores.json"
resp = requests.get(url)

scores = json.loads(resp.text)
scores = resp.json() # shortcut

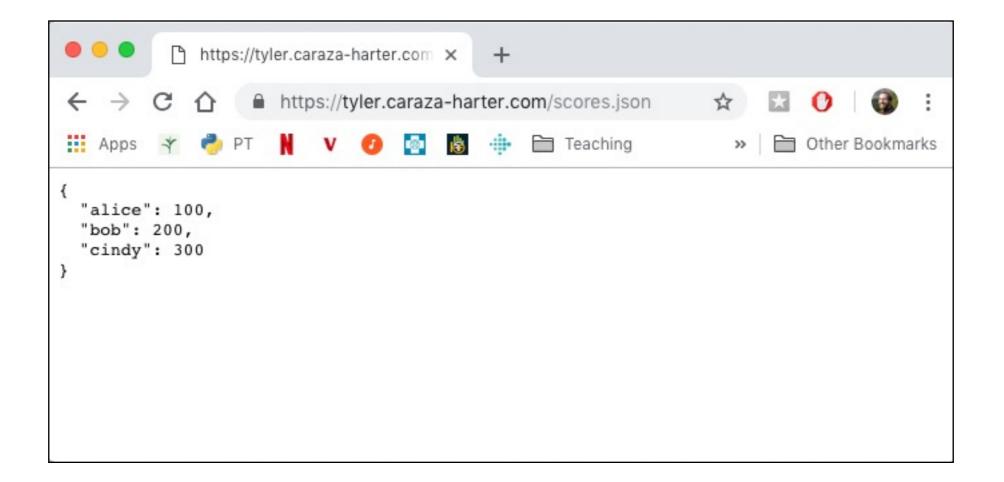

# Example I: reddit bot

#### Goal: fetch titles from a subreddit

```
1 r = requests.get("https://www.reddit.com/r/UWMadison.json")
```

```
2 r.raise for status()
```

```
3 page = r.json()
```

```
4 for child in page["data"]["children"]:
```

```
print(child["data"]["title"])
```

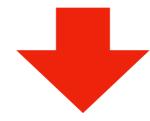

```
[Mod Post] /r/UWMadison feedback thread
Any other aquariums on campus besides the one in Birge Hall?
Is there any way to get an Access mental health appointment within a week?
Intermediate/Advanced 3-4 Credit L+S Class Recommendation
Looking for an artist/band to play a house show
Lost my wallet
Looking for Fall2020 semester short term lease
Odds I get into Madison
Looking for an easy study abroad summer program
When would we know which sections Professors are teaching
Does anyone have experience in MS Biology programs?
Question
```

#### Let's not all hit reddit at once (feel free to use these snapshots):

https://www.msyamkumar.com/cs220/f21/materials/lectureDemo\_code/lec-31/other\_files/python.json

https://www.msyamkumar.com/cs220/f21/materials/lectureDemo\_code/lec-31/examples/UWMadison.json

# Example 2: State Populations

Goal: fetch population data for all states and provide summary stats

### Input:

- List of state files: <u>https://www.msyamkumar.com/cs220/f21/materials/lectureDemo\_code/lec</u> <u>-31/examples/data/state\_files.txt</u>
- The 50 JSON files

### Output:

Stats about population: mean, max, min, etc

**Bonus!** "cache" results to make reruns of notebook faster

In [19]: df.describe().astype(int)

Out[19]:

# Challenge: Madison bus alerts

### Goal: get text of all outstanding alerts

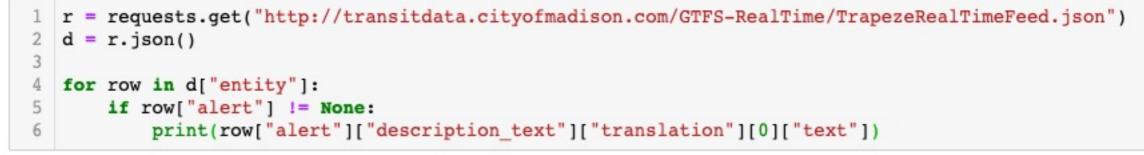

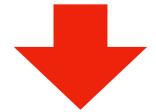

Trips temporarily stop on the west side of N Mills, north of W Johnson-thru Nov 12 Trips skip stops along Lien, between E Washington and Thierer-thru Nov 17 @ https://bit.ly/2xuxUUD Trips skip stops along Dempsey, Davies and Buckeye, between Cottage Grove & USH 51-thru Nov 15 @ https://bit.ly/2QQnr f7 Trips serve stop along W Johnson at Mills, between Charter & Lake-thru Nov @ https://bit.ly/2I6g5fu

Trips skip stops along Packers & First, between Commercial & E Washington-thru Nov 13 Trips temporarily stop on the west side of N Sherman, north of Roxbury-thru Jul 2020

Trips skip some stops west of Park & south of University (via Mills)-thru 2020 @ https://bit.ly/2Z62YdU

Trips skip stops along Broadway, between Bridge & Hoboken-thru Nov

#### Let's not all hit Madison at once (feel free to use this snapshot):

https://www.msyamkumar.com/cs220/f21/materials/lectureDemo\_code/lec-31/other\_files/TrapezeRealTimeFeed.json